## **Adding Dependents**

- 1. After registering the primary's account.
- 2. Login into the account and proceed to the homepage.
- 3. Hover over the "My Family" button.

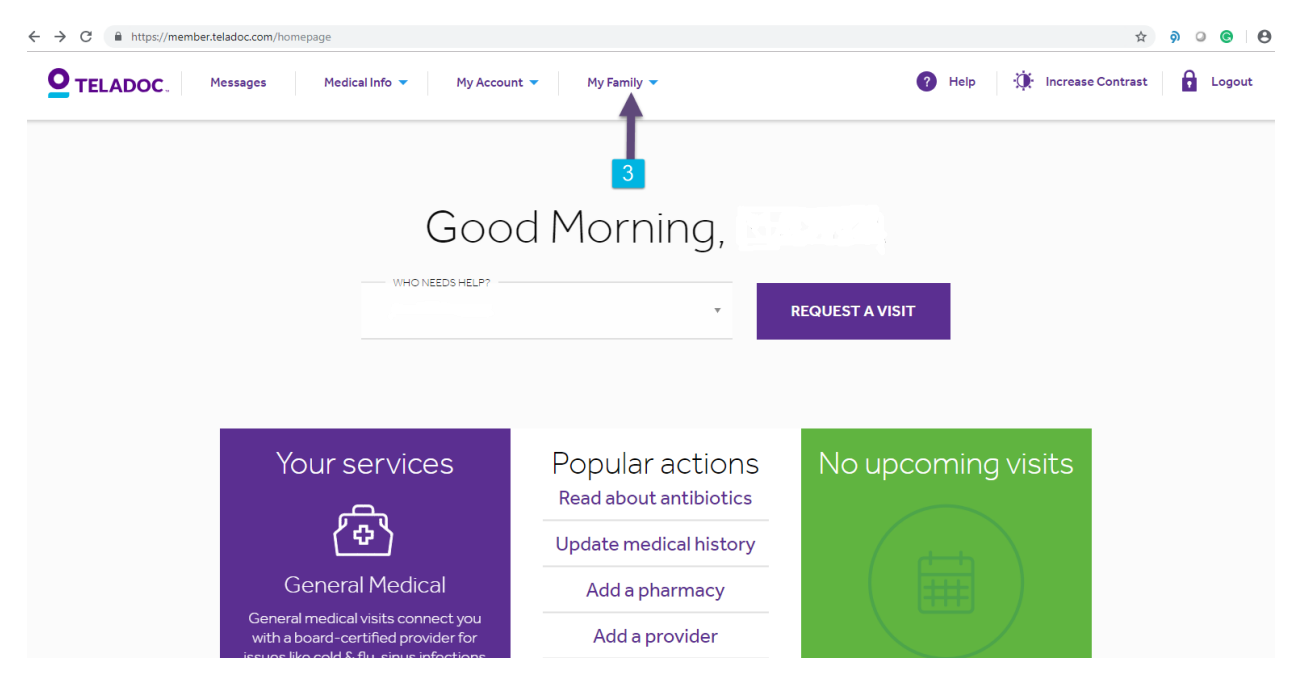

4. Click on the "My Dependents" link

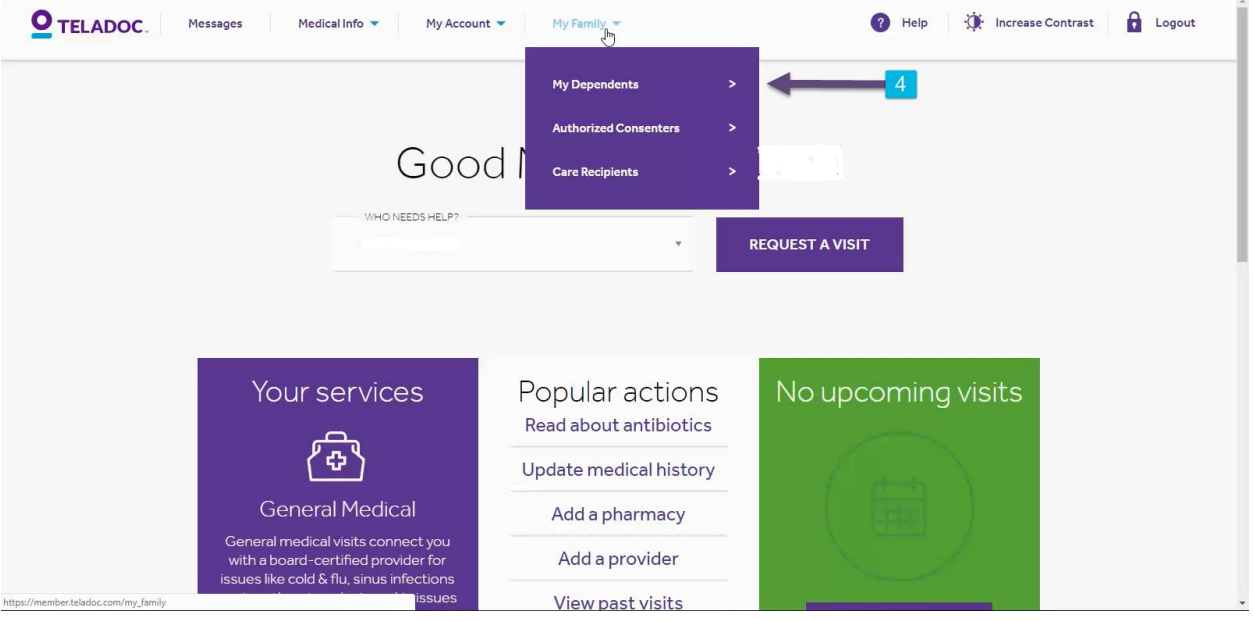

5. Click on the "Add Dependent" link

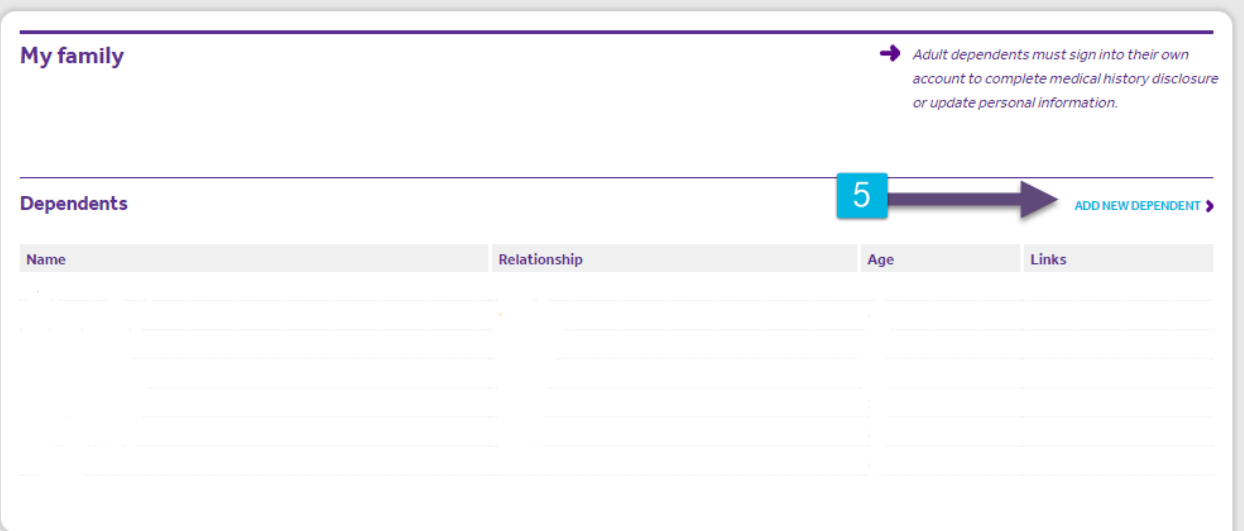

6. Fill out the required information for the dependent. All required information fields will have a red asterisk next to them.

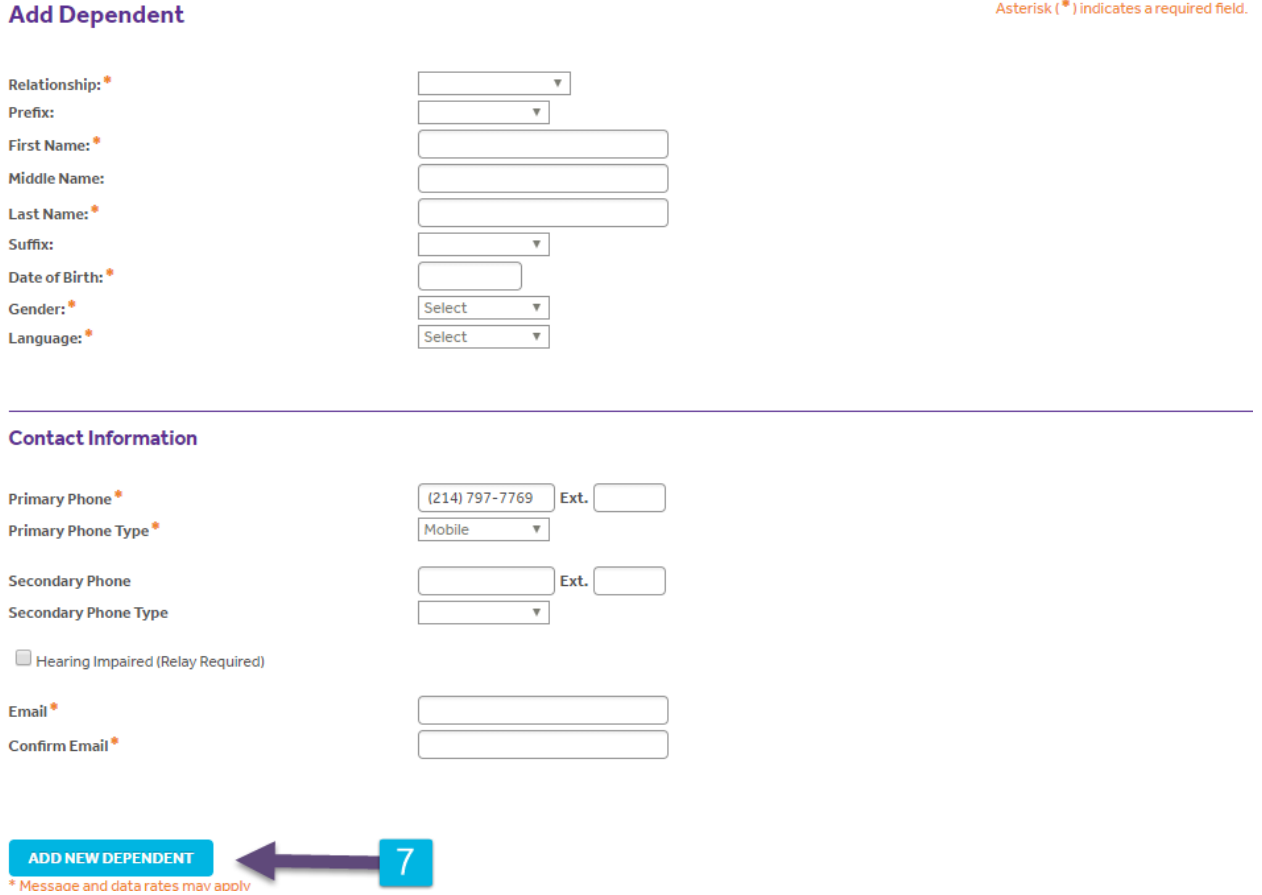

7. Click on "Add New Dependent" link to complete the process.